## 4 各種解析用データの整備

## 4.1 風況データの整備

全国の導入ポテンシャルの算出、風力有望エリアの抽出等に利用するために、過去20年 間の詳細な気象シミュレーションを実施し、20年間の年平均風速等の風況データを整備し た。

本事業では、関東、中部、北陸、関西、中国、四国の6地方(以降、「関東~四国地方」 という)を対象領域として新たに風況データの整備を行った。なお、その他の地方に関して は、過年度の環境省事業 (「平成 23 年度東北地方における風況変動データベース作成事業」、

「平成 24 年度北海道地方における風況変動データ作成事業」、「平成 25 年度九州・沖縄地 |方における風況変動データ作成事業」、以降、合わせて「過年度事業」という)において整 備されている。本事業では、過年度事業で整備された風況データと同様の仕様で関東~四国 地方における風況データの整備を行い、過年度事業の風況データと統合して全国のデータと して整備した。また、整備した風況データは、地図上で閲覧可能な形式に変換(GIS 化) を行った。

## 4.1.1 20年間の詳細な気象シミュレーションの実施

気象シミュレーションは、伊藤忠テクノソリューションズ株式会社(以下、CTC)が独 自に開発した局地気象モデル LOCALSTM を使用した。LOCALSTM は風力発電量評価及び 国内及び海外の風況マップ作成業務において、豊富な実績のある気象モデルである。

気象シミュレーションを行う際は、NCEP(米国海洋大気庁)の再解析データを入力とし て、段階的に計算領域を狭めながら計算格子の詳細化を行った (図 4-1参照)。

再解析データとは、長期の気候変動研究などを目的として作られる格子点気象データであ る。過去数十年の気象観測データを用いた数値予報/データ同化手法を適用し、同一の数値 気象モデルを使うことにより作成される、長期間の均質な長期気象データである。NCEP から提供される再解析データは 1979 年から一般に公開されており、このデータを用いるこ とにより、過去20年にわたる長期間の風況変動の解析が可能となった。

一方で再解析データは、空間解像度は2.5 度(緯度方向)×2.5 度(経度方向)と粗い間 隔の格子データであるため、気象シミュレーション技術を駆使し、更に詳細なメッシュで再 計算を実施した。

CTC がこれまで 10 年以上にわたって、多くの気象シミュレーションを行ってきた経験上、 水平解像度が 500m メッシュ以下であれば、高精度な風況を推定できることがわかってい る。従って、本業務においても水平解像度を 500m に設定し、気象シミュレーションを実 施した。また、計算出力は 1 時間毎に行い、年間平均風速の評価に対して高解像度な時間 間隔のデータを生成した。計算領域は、東京・中部・北陸・関西・中国・四国電力の電力供 給エリアを対象とし、計算期間は1991年~2010年の20年間とした。

表 4-1に気象シミュレーションの仕様を示す。

|                                                 | 4x + 1                | へぶく ヽ 亠 レ   |                 |       |  |  |  |  |  |  |
|-------------------------------------------------|-----------------------|-------------|-----------------|-------|--|--|--|--|--|--|
| 計算領域                                            | 計算期間                  | 計算出力データの解像度 |                 |       |  |  |  |  |  |  |
|                                                 |                       | 水平解像度       | 鉛直解像度           | 時間解像度 |  |  |  |  |  |  |
| 東京<br>$\cdot$ 中部・北<br>陸・関西・中国・<br>四国電力供給エ<br>リア | 1991年~2010年<br>(20年間) | 500m メッシュ   | 最小 10m メッシ<br>ユ | 1時間   |  |  |  |  |  |  |

表 4-1 気象シミュレーションの仕様

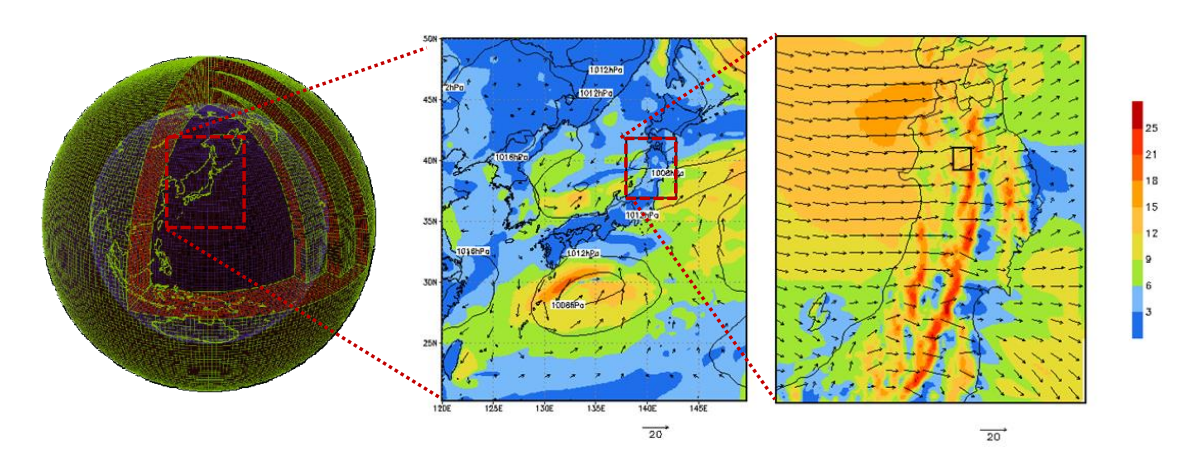

図 4-1 段階的に計算領域を狭めながら計算格子を詳細化していく手法の概念図 段階的に計算領域を狭めることで、周辺の気象状況の様子を反映させつつ、 計算格子を詳細化することが可能になる。

気象シミュレーションは1日単位で行う必要があり、20年分の風況データの作成には、 トータルで約 7,300 (20年間×365日) ケースの計算が必要となる。この 7,300 ケースと いう膨大な数の計算シミュレーションを行うことが、限られた期間で20年分の風況データ を整備する際の大きな1つのボトルネックとなっている。

そこでマルチコアプロセッサに対して効率的な分散処理を行い、マルチコアプロセッサの 性能を最大限利用することでこの問題を解決した。計算環境には32プロセッサが利用可能 な計算機を8台、合計256プロセッサの計算環境を使用した。このため、1プロセッサの みを使用した場合と比べて最大256倍計算速度を高速化することができた。

分散処理の方法としてはスクリプトでの複数プロセスの実行制御を行った。スクリプトの 記述言語には主に Python2.7 を使用した。スクリプトでLOCALSTMのシミュレーション計 算を複数生成させ作成された実行プロセスを各プロセッサに割り当て同時に実行するよう 分散処理させた。

## 4.1.2 風況データの作成

事業者やレンダーが風力発電の事業性を評価する際は、期待される年間総発電量の確率分 布を推定することで、事業が継続可能な年間総発電量の下限値を見積もっている。この見積 りを行う際、年間の風況の変動幅を把握することは必須である。

風力発電事業は年間で期待される電力量を基準に評価される。従って、風力発電事業の変 動リスクを適切に評価するためには、解析対象地点における「年平均風速」の変動幅を把握 する必要がある。

また、複数基の風車を配置するウィンドファームでは、風車の配置は当該地域の卓越風向 を考慮して決定する必要がある。風車の風下に形成される風況の乱れた領域はウェーク領域 と呼ばれ、この領域に風車を設置した場合、エネルギー取得量は大きく減少する。このため、 ウィンドファーム全体としての発電量を最大限に得るためには、卓越風向を考慮した風車配 置の検討が必要となる。したがって、最適な風車配置の検討に資する情報として、解析対象 地点における長期間の風向の変動特性を把握することは重要である。

本事業でも、過年度事業と同様、20年分の風速を解析し、関東~四国地方における風況 の年平均風速の平均値及び変動幅(標準偏差、最大値、最小値)の解析を実施した。年平均 風速の解析は、2MW 級の風車の標準的なハブ高さである地上高 80m を対象とした。さら には、関東~四国地方における風向の特性を把握するために、風向(16 方位)別の風速出 現頻度の解析を実施した。なお、年平均風速の標準偏差には、気象官署での実測値との比較 により算出されたシミュレーション誤差も加味したものとした。

本事業で作成した風況データの仕様を表 4-2 に示す。データの要素としては、「20 年間 |の年平均風速」「年平均風速の標準偏差」「年平均風速の最大値」「年平均風速の最小値」「風 向 (16 方位) 別の風速出現頻度」の5要素とした。また、「風向 (16 方位) 別の風速出現 頻度」は、風向の傾向が一目で確認できるよう風配図による可視化を行った。

| データ要素      | 内容                  |  |  |  |  |  |  |  |
|------------|---------------------|--|--|--|--|--|--|--|
|            | 20年間の年平均風速の平均値[m/s] |  |  |  |  |  |  |  |
| 20年間の年平均風速 | (シミュレーション誤差を加味せず)   |  |  |  |  |  |  |  |
|            | 20年間の年平均風速の標準偏差[%]  |  |  |  |  |  |  |  |
| 年平均風速の標準偏差 | (シミュレーション誤差を加味)     |  |  |  |  |  |  |  |
| 年平均風速の最大値  | 20年間の年平均風速の最大値[m/s] |  |  |  |  |  |  |  |
|            | (シミュレーション誤差を加味せず)   |  |  |  |  |  |  |  |
|            | 20年間の年平均風速の最小値[m/s] |  |  |  |  |  |  |  |
| 年平均風速の最小値  | (シミュレーション誤差を加味せず)   |  |  |  |  |  |  |  |
| 風向(16方位)別の | 20年間の風向(16方位)別の     |  |  |  |  |  |  |  |
| 風速出現頻度     | 風速出現頻度              |  |  |  |  |  |  |  |

表 4-2 風況データの仕様

さらに、過年度事業にて整備された各地方の風況データを統合し、全国のデータとして整 備した。統合された全国の20年間の年平均風速のマップを図 4-2に示す。

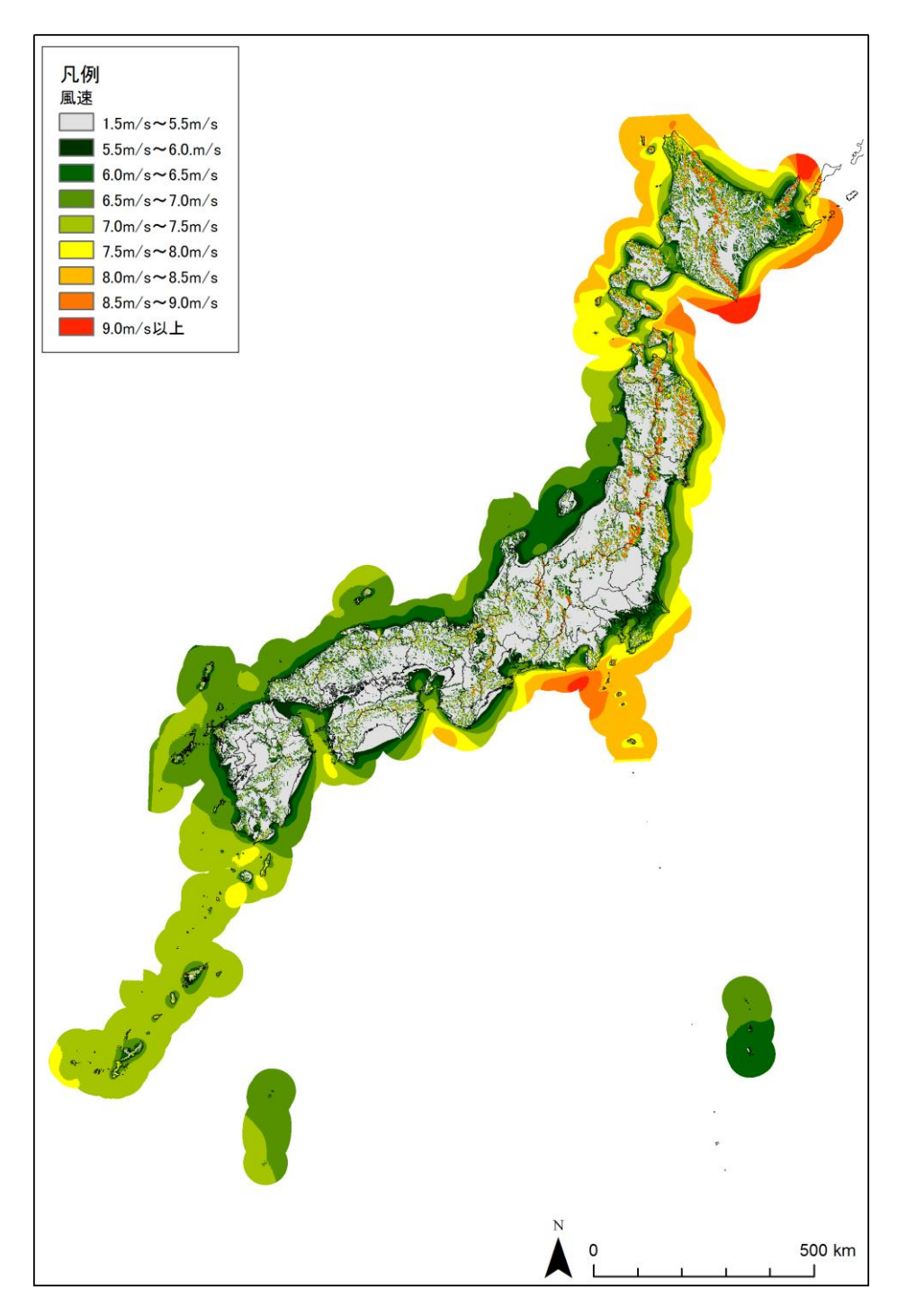

図 4-2 全国の 20年間の年平均風速 (高度 80m、離岸距離 50km まで)

以降に、具体的な風況データ整備の手順を示す。

### 各年平均風速の整備  $(1)$

関東~四国地方における風況変動を明らかにするために、気象シミュレーションで得られ た関東~四国地方の各地点における詳細メッシュ (500m メッシュ) のデータを用いて年平 均風速の算出を行った。

具体的には、時間解像度 1 時間・水平解像度 500m メッシュのシミュレーション計算結 果 20年分を集計し、1991年から 2010年の各年の年平均風速をメッシュ毎に計算した。

なお、シミュレーションでは風は空間3成分(水平方向(東西・南北)、鉛直方向)の値 を計算していることから、ある時間の風を $V_i(u_i,v_i,w_i)$ として、以下のように水平風速及び 年平均風速の計算を実施した。

● 風速

$$
|V_i| = \sqrt{\left(u_i^2 + v_i^2\right)}\tag{4-1}
$$

● 年平均風速

$$
\left|\overline{V}_{\#}(j)\right| = \frac{1}{n} \sum_{i}^{n} \sqrt{\left(u_{i}^{2} + v_{i}^{2}\right)} \quad (n = (1 \text{ #H} \oslash \boxminus \text{L} \circ \mathbb{R}) \cdot 24 \text{ #H}) \tag{4-2}
$$

### 年平均風速に関する風況データの整備  $(2)$

関東~四国地方における20年分の詳細メッシュの年平均風速のデータベースをもとに風 況の変動幅の解析を実施した。20年分の風況の変動幅については、標準偏差の指標を用い て分析した。現在、国際的に用いられている風力発電事業のリスク評価は、各々のリスク要 因(年変動、シミュレーション誤差等)の変動が正規分布していると仮定して評価を行って いる。風力発電事業全体のリスク(標準偏差)は、各々のリスク要因の標準偏差を重ね合わ せる事によって算出されている。従って、国際的に用いられているリスク評価手法と適合さ せるためには、年平均風速の変動に関する標準偏差を算出することが重要である。

具体的には以下に示す流れで、年平均風速の変動幅だけでなく、年平均風速の推定の際の シミュレーション誤差によって発生するリスクも考慮し、関東~四国地方の風況の変動幅に 関するリスク解析を実施した。

### $\bigcap$ 年平均風速データを用いた風況の変動幅解析

関東~四国地方で作成された20年分の年平均風速をもとに、各メッシュにおける年平均 風速自体の標準偏差 $\sigma_{\text{MSE}}$ 出された年平均風速の変動幅に関する解析を実施した。

(1)で計算した20年分の年平均風速データから、20年平均風速及びシミュレーション

年変動幅 (20年の年平均風速の標準偏差)をメッシュ毎に計算した。また、年平均風速の 最大値及び最小値の計算も行った。年平均風速の最大値は20年間のうち年平均風速が最も 大きい年の平均風速とし、年平均風速の最小値は平均風速が最も小さい年の平均風速とした。 20年平均風速及びシミュレーション年変動は、以下の式に従って計算した。

● 20年平均風速

$$
\left|\overline{V}_{20\#}\right| = \frac{1}{N} \sum_{j}^{N} \left|\overline{V}_{4} \left(j\right)\right| \quad (N=20 \text{ } \# \text{ )}
$$
\n
$$
\tag{4-3}
$$

● シミュレーション年変動幅

$$
\sigma_{\text{max}} = \sqrt{\frac{1}{N} \sum_{j=1}^{N} \left( \overline{V}_{\text{max}}(j) \right) - \left| \overline{V}_{20\text{m}} \right|^2} \left( N = 20 \text{ K} \right) \tag{4-4}
$$

### $(2)$ 年平均風速のシミュレーション誤差解析

関東~四国地方における年平均風速データのシミュレーション誤差に対する標準偏差 タを用いてシミュレーションの誤差解析を行った。

### 比較データの抽出  $1)$

一般的に、大形の風力発電機の回転に必要な最低風速 (カットイン風速) は 3.0~5.0[m/s] とされているため、本シミュレーション誤差の分析においては、年平均風速が3.5[m/s]以上 の19地点 (図 4-3) をシミュレーション誤差評価の対象とし、過去20年分 (1991年~2010 年)の年平均風速の実測値を抽出した(過年度事業では4.0[m/s]以上の地点を抽出していた が、当該地域は過年度事業で対象とした地域と比べて全般的に風速が低いため3.5[m/s]以上 とした)。なお、気象官署の機器等の変更により統計データとして使用できないものは比較 対象のデータから除いた。

また、気象官署の年平均風速との比較のために、シミュレーション値は各気象官署の風速 計の計測高度に対応した値を抽出した。

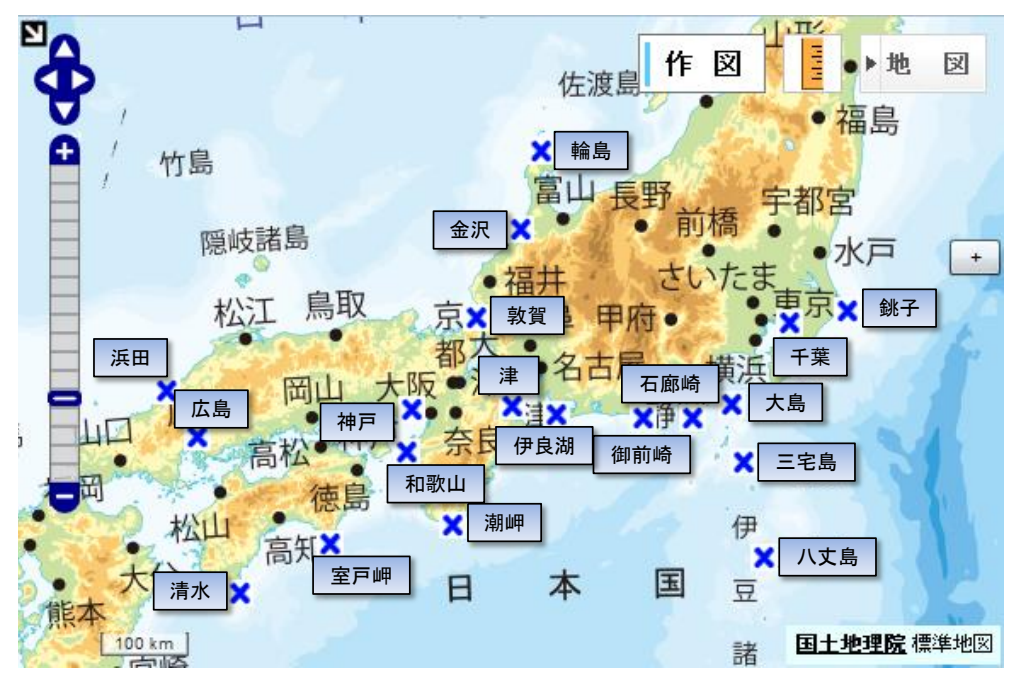

図 4-3 平均風速が 3.5[m/s]以上の気象官署 (国土地理院「地理院地図 (フラッシュ版)」にて作成)

## 2) シミュレーション誤差の分析

シミュレーション誤差は 1)で抽出した年平均風速の実測値(気象官署)及びシミュレー ション値より、以下の式にて求めた。

誤差

 $Err_i = SIM_i - OBS_i$  $(4-5)$ OBS:: 年平均風速 (気象官署) SIM<sub>i</sub> : 年平均風速 (シミュレーション値)

$$
\frac{\partial \vec{z}}{\partial \vec{z}} = \frac{\partial \vec{z}}{\partial \vec{z}} \frac{\partial \vec{z}}{\partial \vec{z}} \frac{\partial \vec{z}}{\partial \vec{z}}}{n}
$$
\n
$$
\frac{\partial \vec{z}}{\partial \vec{z}} = \sqrt{\frac{\sum_{i=1}^{n} (\overline{\text{Err}} - \text{Err}_i)^2}{n}}
$$
\n
$$
(4-6)
$$

平均誤差

$$
\overline{\text{Err}} = \frac{\sum_{i}^{n} (\text{SIM}_i - \text{OBS}_i)}{n} \tag{4-7}
$$

n : 20年間,5地点の年平均実測値の有効なサンプル数.

※年平均風速は実測値・シミュレーション値ともに気象官署で測定された実測値の20年平 均で規格化している。

### シミュレーション誤差分析結果  $3)$

以下に、実施したシミュレーション誤差分析の結果を示す。

- シミュレーション誤差の平均値 ( $\mu$ ) : 0.4[%]
- シミュレーション誤差の標準偏差 (の:6.2[%] ※シミュレーション誤差は、平均風速に対する誤差の割合[%]で示す。

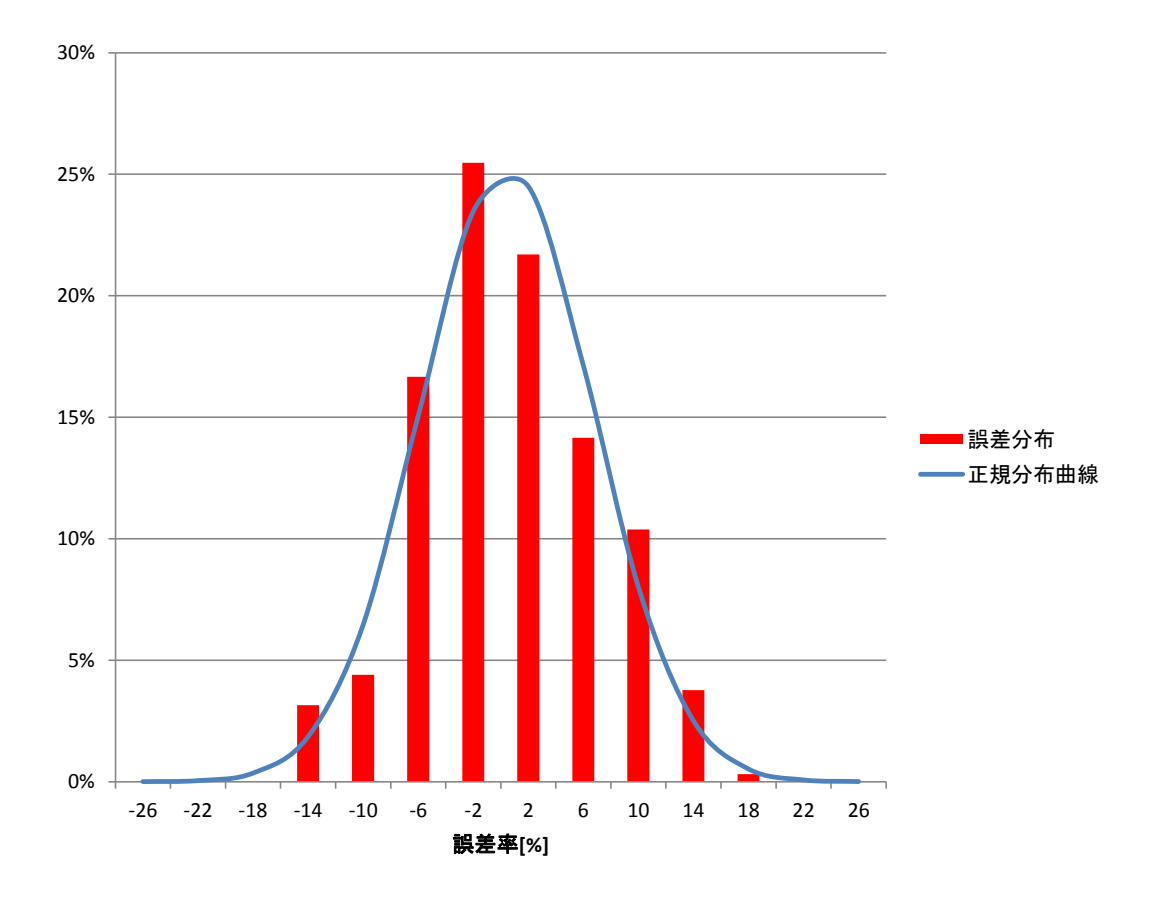

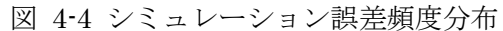

横軸にシミュレーション誤差率[%] (誤差[m/s]を平均風速[m/s]で規格化した値)を示し、 縦軸に頻度[%]を示す。青線は算出したシミュレーション誤差の平均値及び標準偏差から算 出した正規分布曲線を示す。

### 年平均風速の変動幅に関するリスク評価 3

①で算出した年平均風速自体の標準偏差 $\sigma_{\scriptscriptstyle \nu}$ <sub>ミュレーショ年変動</sub>及び②で算出した気象シミュ レーションの誤差の標準偏差σ<sub>シミュレーション誤</sub> (6.2%) は、 それぞれの変動が正規分布に従 っていると仮定すると、正規分布の加法性により、以下の式を用いて合成することができる。

上記の式にて各メッシュの $\sigma_{\text{\tiny{E}}\bar{\text{\tiny{B}}} \bar{\text{\tiny{B}}} \text{\tiny{D}}}$ , を算出し、これを年平均風速の標準偏差 (シミュレ ーション誤差を加味)とした。

### $(3)$ 風向に関する風況データの整備

4.1.1 で整備された各詳細メッシュにおける 20 年分の時別の風況データ (20 年間×365 日×24 時間=175,200 時間分のデータ)を用いて、風向別風速出現頻度の集計を風速階級 別及び全風速域に対して実施した。また、全風速域に対する風向別の平均値の算出、及び、 公開用データにおいてメッシュ内に矢印として表示するための最頻風向 (5.5m/s 以上の風 速域を対象)の集計も行った。

4.1.1 で整備された各詳細メッシュにおける 20年分の時別の風況データには、水平風速 (東西方向、南北方向)及び鉛直風速のデータが整備されている。16方位の風向の情報は この水平風速データを利用して作成可能である。各詳細メッシュにおける風向別風速出現頻 度はこの風向(16方位)の情報と水平風速データを利用して作成した。風向は16方位別(北、 北北東、北東、東北東、東、東南東、南東、南南東、南、南南西、南西、西南西、西、西北 西、北西、北北西)に分類し、風速階級は 2~3m/s 間隔で分類した。表 4-3 に風向別風速 出現頻度の解析例を示す。

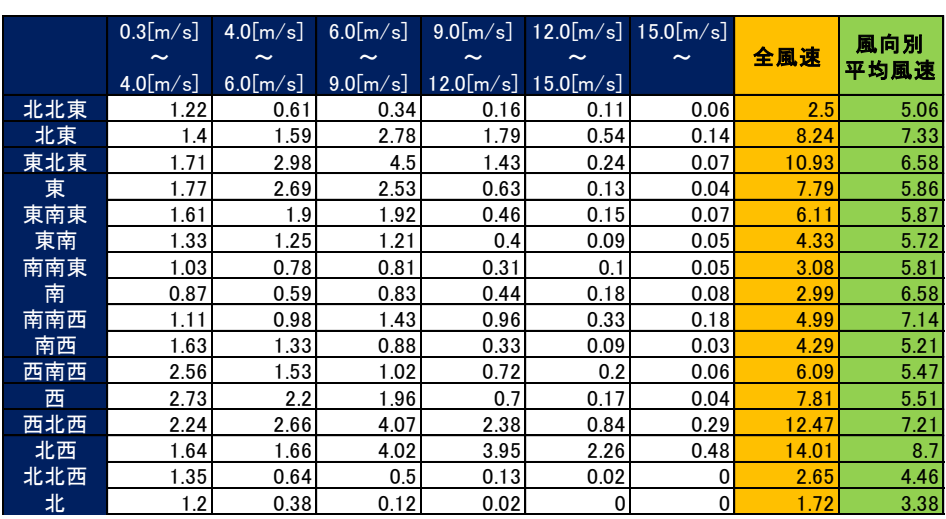

表 4-3 風向 (16方位) 別の風速出現頻度と平均風速、及び最頻風向の例

最頻風向 北西 |

次に、各詳細メッシュ別に整備した風向 (16 方位) 別の風速出現頻度データの可視化を 行った。可視化には、風向 (16 方位) 別の風速出現頻度を表現する図として一般的な風配 図を利用した。この風配図は、ある地点の風向の特性を可視化するために利用される図であ り、卓越風向やその他風向·風速特性などが一目で把握可能となる。本事業では各詳細メッ シュ別にこの風配図を作成し、関東~四国地方における風向特性を一目で把握することが可 能なデータを整備した。図 4-5に風配図の例を示す。

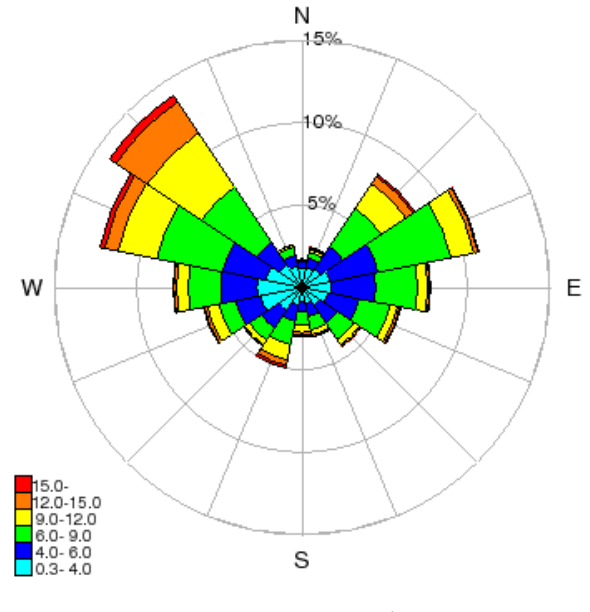

図 4-5 風配図の例

## 4.1.3 公開用データの作成

## (1) データ公開方法

4.1.2 までで構築された風況変動データベースの各データは座標を持っているため、地図 化して表現することが可能である。また、同じく作成された風配図は各データ毎に作成され るため、リンクして表示することが可能である。

地図化したデータは、「平成 23 年度東北地方における風況変動データベース作成事業」 において整備した風況変動データベース公開システムを元に、背景地図に地理院地図を利用 したダウンロード機能を付与して整備した。データ公開システムのシステム構成模式図を、 図 4-6に示した。

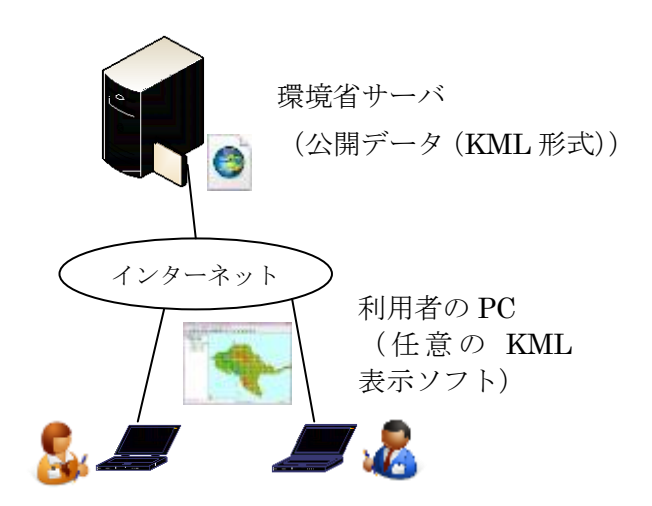

図 4-6 システム構成模式図

### 風況変動データベース公開システム  $(2)$

風況変動データベース公開システム (以下、公開システム)は、大きく二つの要素から構 成されている。1つは公開システムの使い方や風況変動データベースに関する解説を行った ウェブサイトであり、1つは公開データを取得するためのデータダウンロード機能である。 本項では、それぞれの設計について記した (実際の公開時には文言等について若干の変更は される可能性がある)。

### ウェブサイト  $\mathbb{D}$

公開システムの説明、風況変動データベースに関する解説及び公開データを取得するため のリンクを配置する。

### 全体画面構成  $1)$

ヘッダー・フッター・全体デザインについては、環境省地球環境局が担当しているサイト (http://www.env.go.jp/earth/index.html) 内で公開されることを考慮して、共通のものを 利用した。

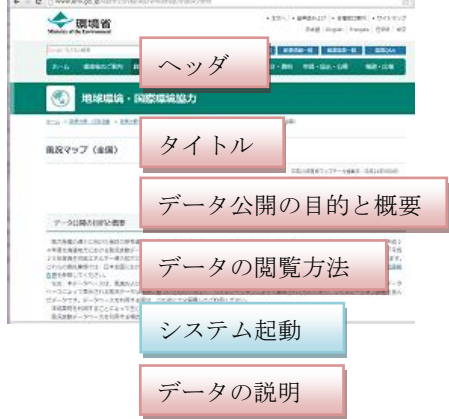

図 4-7 ウェブサイト全体構成

### 個別構成要素  $2)$

a) タイトル

【文言】

風況マップ

平成23年度版マップデータ掲載日:平成24年5月8日 平成24年度版マップデータ掲載日:平成27年2月3日 平成25年度版マップデータ掲載日:平成27年2月3日 平成 25 年度第2版マップデータ掲載日:平成 27年x月x日 【イメージ】

風況マップ (全国)

平成23年度版マップデータ掲載日:平成24年5月8日<br>平成24年度版マップデータ掲載日:平成27年2月3日<br>平成25年度版マップデータ掲載日:平成27年2月3日<br>平成25年度第2版マップデータ掲載日:平成27年x月xx日

### 図 4-8 タイトル

b) データ公開の目的と概要

【文言】

風力発電の導入に向けた検討の参考資料としていただくため、「平成23年度東北地方 における風況変動データベース作成事業委託業務」、「平成24年度北海道地方における風 況変動データ作成事業委託業務」、「平成25年度九州·沖縄地方における風況変動データ 作成事業委託業務」及び「平成25年度再生可能エネルギー導入拡大に向けた系統整備等 調査事業委託業務」において作成したマップデータ(約 500m メッシュ)を公開してい ます。これらの委託業務では、日本全国における風力発電事業の風況変動リスク評価のた めの風況変動データベースを作成しています。業務の詳細は、成果報告書を参照してくだ さい。

なお、本データベースは、風速及び風向のみを考慮したデータベースであり、各種社会 条件や事業採算性等は考慮しておりません。また、本データベースによって表示される風 況データは観測に基づいたものではなく、シミュレーションによって算出されたものであ り、シミュレーション誤差を含んだデータです。データベースを利用する際は、この点に 十分留意してご利用ください。

本成果物を利用することによって生じたあらゆる不利益又は損害に対して、環境省は一 切責任を負いません。

風況変動データベースを引用する場合には、出典(環境省「風況変動データベース」) や条件等を明記してください。

【イメージ】

| データ公開の目的と概要                                                                                                    |                                                                                                    |
|----------------------------------------------------------------------------------------------------|----------------------------------------------------------------------------------------------------|
| 告書を参照してください。                                                                                                    | 風力発電の導入に向けた検討の参考資料としていただくため、「平成23年度東北地方における風況変動データベース作成事業委託業務」、<br>「平成2<br>4年度北海道地方における風況変動データ作成事業委託業務」、「平成25年度九州・沖縄地方における風況変動データ作成事業委託業務」及び「平成<br>25年度再生可能エネルギー導入拡大に向けた系統整備等調査事業委託業務」において作成したマップデータ (約500m メッシュ) を公開しています。<br>これらの委託業務では、日本全国における風力発電事業の風況変動リスク評価のための風況変動データベースを作成しています。業務の詳細は、成果報 |
| だデータです。データベースを利用する際は、この点に十分留意してご利用ください。<br>本成果物を利用することによって生じたあらゆる不利益又は損害に対して、環境省は一切責任を負いません。<br>風況変動データベースを引用する場合には、出典(環境省「風況変動データベース」)や条件等を明記してください。 | なお、本データベースは、風速および風向のみを考慮したデータベースであり、各種社会条件や事業採算性等は考慮しておりません。また、本データ<br>ベースによって表示される風況データは観測に基づいたものではなく、シミュレーションによって算出されたものであり、シミュレーション誤差を含ん                                                                                                    |

図 4-9 データ公開の目的と概要

c) データの取得方法

【文言】

1. 「マップデータの閲覧」をクリックすると、地図が表示されます。

陸上のデータは ??アイコンから市町村単位で、洋上のデータは■■アイコンから 一次メッシュ単位 (約80km 四方)で取得することが出来ます。

平成25年度成果が紫及びピンクの範囲、平成24年度までの成果が緑色の範囲です。

※縮小時は以降の手順2~5を、拡大時は手順6を参照してください。

2. 地図上で、閲覧したい都道府県または地域(例:「沖縄」)のバルーンをクリックして ください。

3. 選択した都道府県内の市区町村名一覧がポップアップで表示されます。

4. 閲覧したい市区町村(例:「久米島町」)をクリックすると、該当するデータが圧縮形 式 (Zip 形式) でダウンロードされます。

5. 洋上の場合は閲覧したい付近のD をクリックすると、該当するデータが圧縮形式 (Zip 形式)でダウンロードされます。

6. 地図上で、閲覧したい市区町村界をクリック (例:「久米島町」) すると、該当するデ ータが圧縮形式 (Zip 形式) でダウンロードされます。

# 【イメージ】

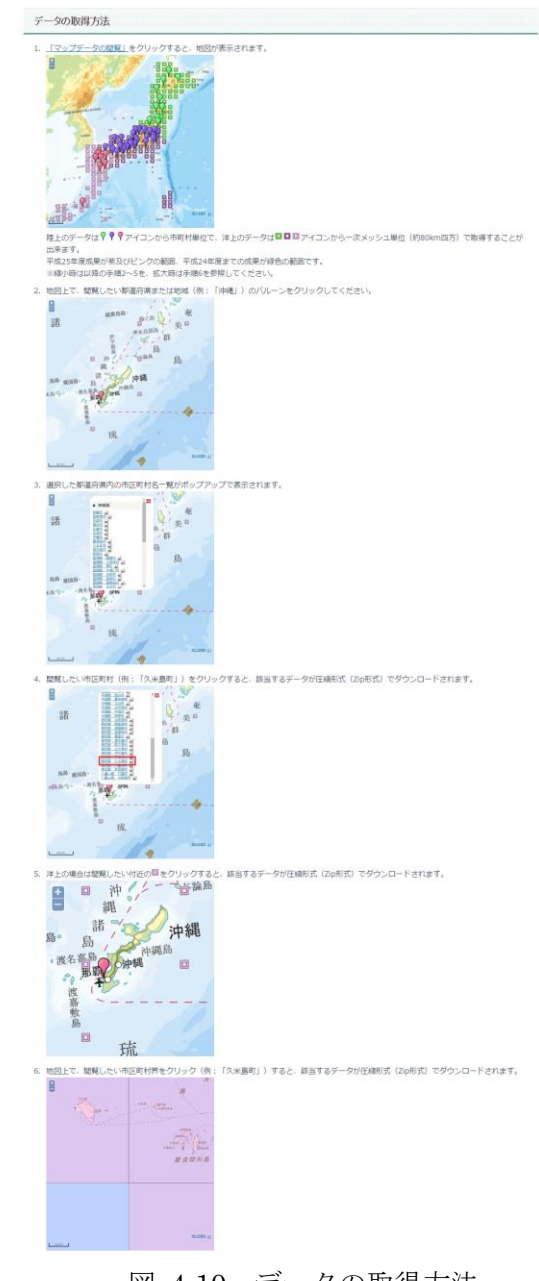

図 4-10 データの取得方法

d) システム起動ボタン

【文言】

マップデータの閲覧

【イメージ】

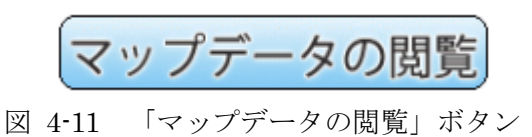

【動作】

[マップデータの閲覧]クリック:データダウンロード用地図ウィンドウが起動する。

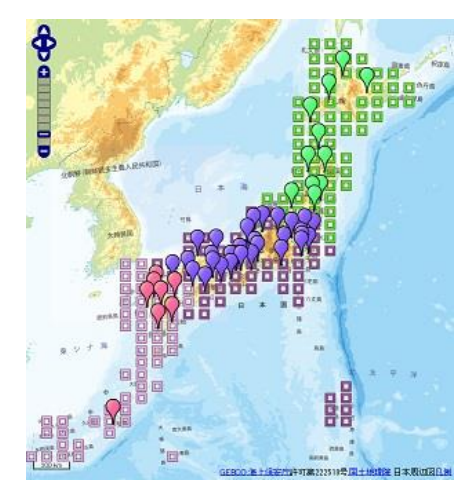

図 4-12 データダウンロード用地図ウィンドウ

e) データの閲覧方法

【文言】

1. ダウンロードした市区町村 (例:「久米島町」) または一次メッシュ単位のデータをZip 解凍し、KMLViewerで開くと該当するデータが表示されます。

※上図は生物多様性センターで公開されている NEIG で表示した例です。

2. 各メッシュは平均風速別に色分けされています。

3. 各メッシュまたは風向矢印をクリックすると、風況データが表示されます。

4. 風配図をクリックすると、拡大した風配図と風向別頻度分布が、表示されます。

$$
[\mathcal{A}\mathcal{A}-\mathcal{Y}]
$$

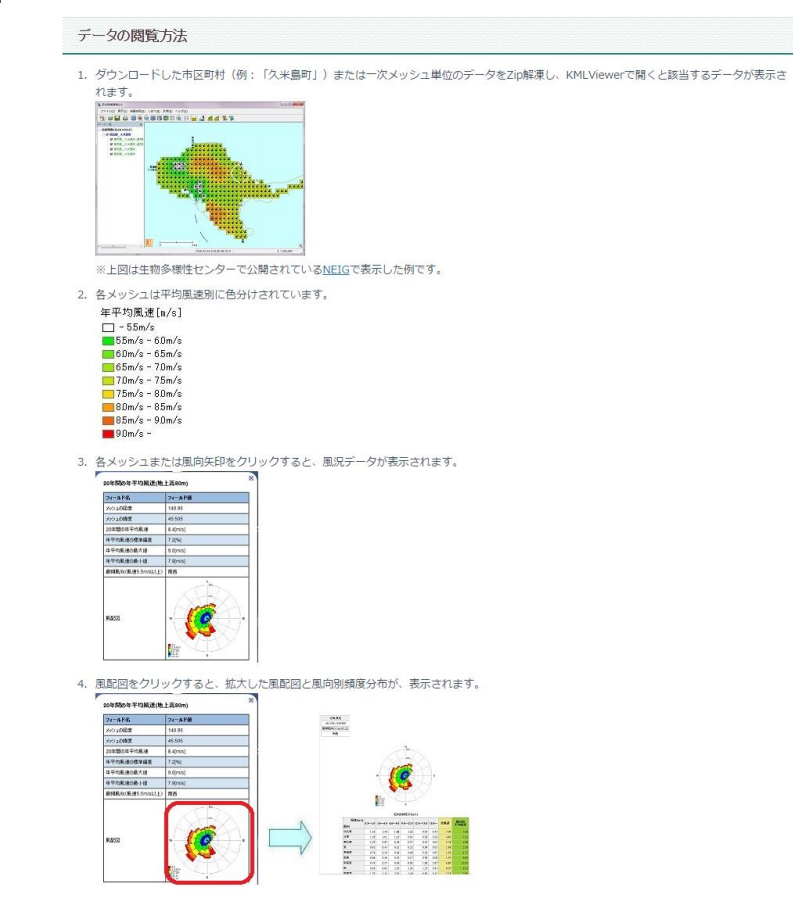

- f) 公開風況データベース項目
- 【文言】

次のデータ項目を公開しています。

## 風況変動データベース項目

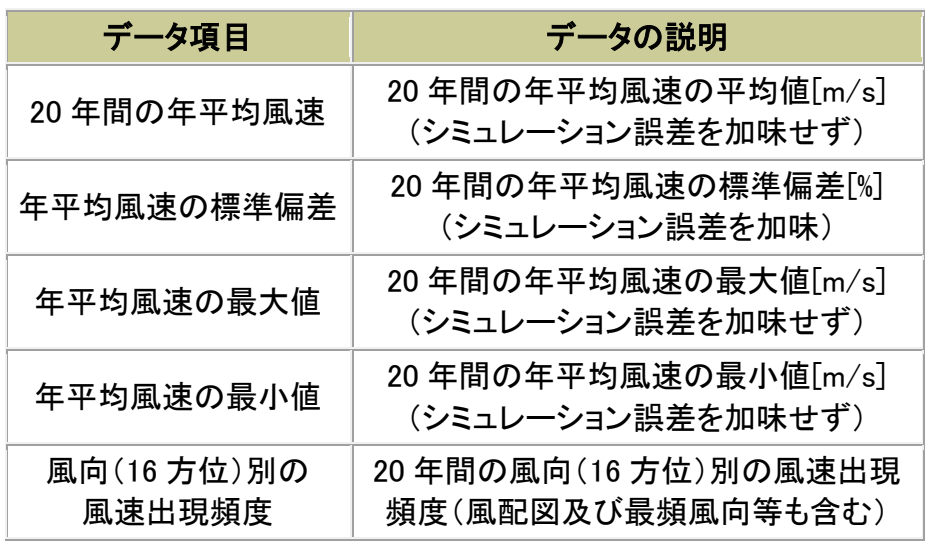

※風況変動データベースは、気象シミュレーションで得られた1991年から2010年の20 年間の風況データ (時間解像度1時間・空間解像度 500m) に基づき作成したものです。 この詳細な風況データを元に、地上高 80m における 20年間の年平均風速及び風向 (16 方位) 別風速出現頻度を算出しています。

【イメージ】

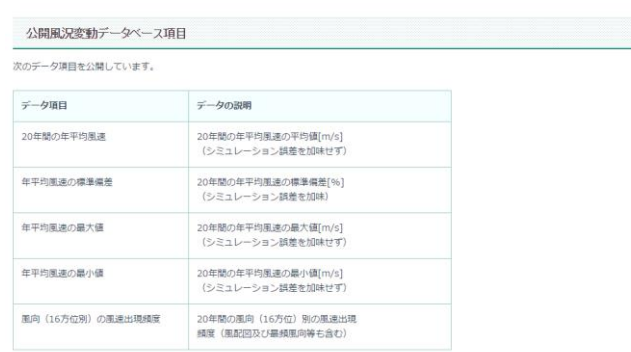

※風況変動データベースは、気象シミュレーションで導られた1991年から2010年の20年間の風況データ(時間解療度1時間・空間解療度500m)に基づき作成した<br>ものです。この詳細な風況データを元に、地上高80mにおける20年間の年平均風速及び風向(16方位)別風速出現傾度を算出しています。

図 4-14 風況変動データベース項目

g) 免責事項

【文言】

本データベースを利用することによって生じたあらゆる不利益又は損害に対して、環境省 は一切責任を負いません。

本データベースの作成に当たり、その妥当性につきましては細心の注意を払っております が、シミュレーション手法によって推定された風況データである性質上、一定の誤差を含 んでいます。データベースを利用する際は、この点に十分留意してご利用ください。環境 省は、風況変動データベースの正確性について保証をするものではありません。

本ウェブサイトに掲載している情報に関し、細心の注意を払っておりますが、掲載された 情報に誤りがあった場合や、第三者によるデータの改ざん、データダウンロード等によっ て生じた障害や記載事項(リンク等を含む。)が原因で発生した損害についても、環境省 は一切責任を負いません。

【イメージ】

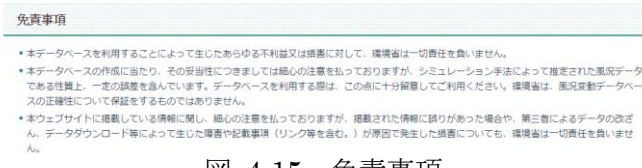

図 4-15 免責事項

### サーバ構成  $3)$

サーバに設置されるデータのフォルダ構成や命名規則などを設計した。

a) フォルダ構成

サーバ側に設置するデータのフォルダ構成と、各フォルダに格納するファイルに関する 情報を記した。なお、本システムを設置する環境省のサーバは、Linux+Apache 環境で の動作のため、大文字小文字が区別されることに留意した。

【フォルダ構成】

```
[ApRoot([root]/windState)]
```
 $\leftarrow$ css

- $\overline{\phantom{a}}$ data
- $\Box$ windrose

 $\longleftarrow$ img

 $\left| \right|$   $\left| -\right|$  oki

 $\downarrow$   $\qquad$  windrose

- $\overline{\phantom{a}}$  is
- $L_{\text{zip}}$

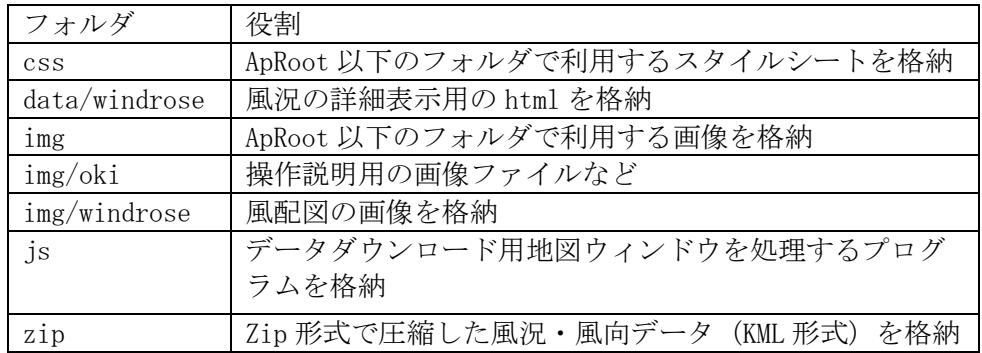

1. css フォルダ

ApRoot 以下で利用するスタイルシートファイル (css) を格納する。 なお、更に上位に環境省サイト内で共通のスタイルシート (http://www.env.go.jp/common.css)が存在する。これらで利用できるものはその まま利用した。

2. data  $7 \times \sqrt{7}$ 

表示データを格納するフォルダを有する。本フォルダには、データダウンロードに利 用する各 kml (県別バルーン、市町村界、洋上の 1 次メッシュ) ファイルを格納し た。

3. data/windrose フォルダ 風況詳細を表示するために利用する html を格納した。メッシュ単位のファイルとす る。

【ファイルの命名規則】

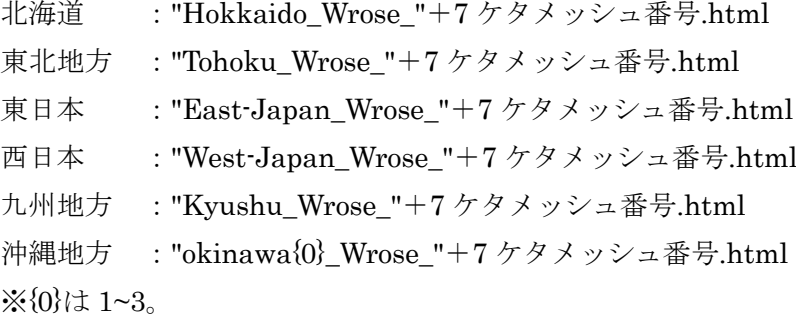

4. img フォルダ

ApRoot 以下のフォルダで利用する画像を格納した。

【ファイルの命名規則】 特になし

5. img/oki フォルダ 操作説明用画像を格納した。

> 【ファイルの命名規則】 特になし

6. img/windrose  $7 \star \nu$ ダ 風配図画像を格納した。

【ファイルの命名規則】

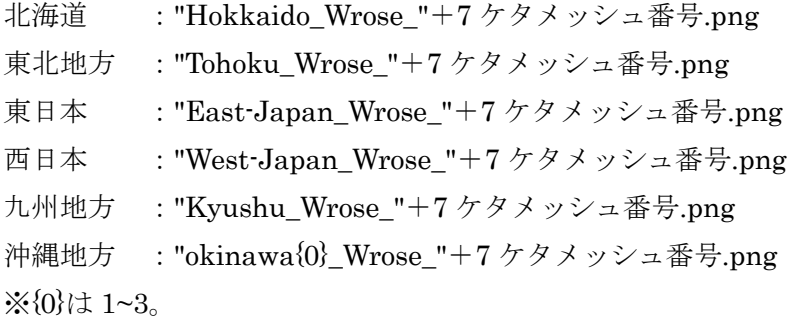

7. js フォルダ

データダウンロード用地図ウィンドウを処理するプログラムファイル。jquery1.8.2 を利用した。

【ファイルの命名規則】 特に無し

8. zip フォルダ Zip形式で圧縮した風況·風向 KML ファイル。

【ファイルの命名規則】 陸上:5桁市町村コード.zip 洋上: 1次メッシュコード (4桁) .zip

各圧縮ファイルは、共通で次の構成となっている。

【フォルダ構成】

 $[\mathrm{root}]$ 

 $\longleftarrow$ data

| – marrowarea:風向、風況それぞれのデータを格納した kmz ファイル。 └ - {5 桁市町村コード又は4桁一次メッシュコード}LinkEnt.kml

### 公開データ取得機能  $(2)$

### データダウンロード用地図表示  $1)$

1で設計した公開用サイトから、12d) に記したボタンをクリックした際の動作で起動 する、データダウンロード用の地図表示機能。

【ファイル】

ApRoot/map.html

【動作】

- ・ドラッグ&ドロップすることで、地図をパン (移動)する。
- ・マウスホイールを前(後)回転することで、地図を拡大(縮小)する。
- 操作パネルで、地図を移動、拡大(縮小) 操作が可能。

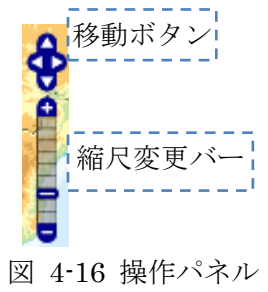

- ? ? ? アイコン (都府県バルーン) クリックで、市町村名一覧からデータダウンロード。
- □ □ アイコン (メッシュアイコン) クリックで、周辺の洋上のデータダウンロード。
- ・拡大時のみ、市町村界または一次メッシュ界をクリックすることで、データダウロード。

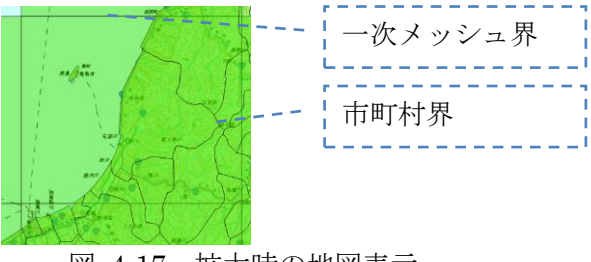

図 4-17 拡大時の地図表示

### 都府県バルーン  $2)$

都府県バルーンをクリックして表示される市町村名をクリックし、該当する市町村の風況 データをダウンロードする機能。

【ファイル】

実データ: ApRoot/data/index.kml

リンクデータ: ApRoot/zip/5 桁市町村コード.zip

【動作】

・都府県バルーン内の市町村名をクリックすると、リンクデータをダウンロードする。

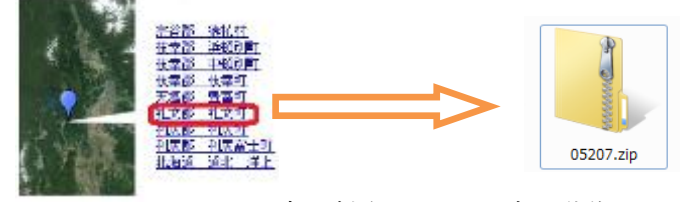

図 4-18 市町村名クリック時の動作

【詳細】

- ・市町村をまたがるメッシュは、またがるいずれかの市町村データに含めるものとした(重 複させない)。
- ・メッシュデータと風向の矢印データはレイヤを分け、それぞれ On/Off を可能とした。
- ・広範囲で表示すると、メッシュの色分けや矢印が見えなくなることと、同時に数多くのデ ータを表示した場合、動作が遅くなることを踏まえ、一定の高さ以上に引いて表示した際 には、自動的にメッシュデータが非表示にするようにデータを作成した。また、矢印はメ ッシュに比べて動作が重く、早い段階でみえにくくなるため、メッシュよりも低高度で非 表示になるようにした。ただし、KMLViewerによっては意図通りに非表示にならないも のがある。
- ・洋上風力については、範囲を離岸距離 30km かつ水深 200m 未満として抽出した。ただ し、小笠原周辺については水深データが存在しないため、離岸距離30km未満の条件のみ で抽出した。
- ・洋上風力は 1 つあたりの範囲が広く、動作が遅くなりやすいので、一次メッシュの範囲 (約80km 四方)で分割したデータを作成しそれぞれダウンロード可能とした。

### メッシュデータ属性表示  $3)$

各メッシュデータに、KMLの属性を付与し、それぞれクリックすることで表示する機能。

【ファイル】

ダウンロードデータの data/narrowarea/5 桁市町村コード.kmz

【動作】

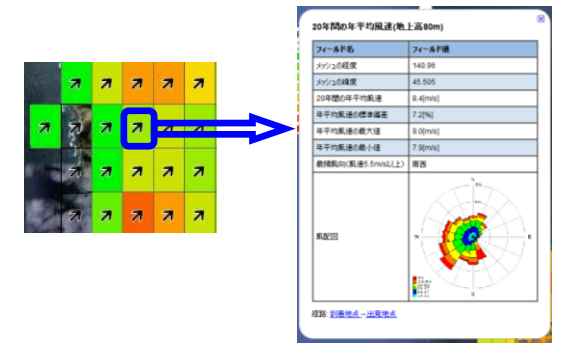

図 4-19 メッシュクリック時の属性表示

• 各メッシュをクリックすると、該当メッシュが保持している属性データを表示する。属性 項目は次の8項目とする。

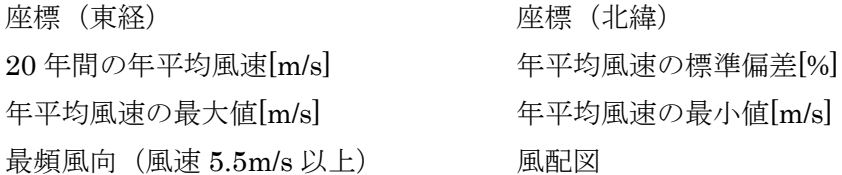

【詳細】

- ·年平均風速が5.5m/s 未満のデータについては、メッシュの表示は行うが、透明表示とし た。そのため、クリックすると該当メッシュの風況が表示される。
- ·風速5.5m/s 以上の最頻風向が無かった場合、風向を示す矢印は表示しない。
- ·年平均風速が 5.5m/s 未満であっても、5.5m/s 以上の最頻風向が存在する場合、透明なメ ッシュの上に矢印を表示する。

図 4-20 メッシュと最頻風向の表示

・メッシュの色分け区分は年平均風速によるものとし、色分けは図 4-21の通りとした。

| 年平均風速[m/s]      |              |
|-----------------|--------------|
| $1 - 55m/s$     |              |
| $55m/s - 60m/s$ |              |
| $60m/s - 65m/s$ |              |
| $65m/s - 70m/s$ |              |
| $70m/s - 75m/s$ |              |
| $75m/s - 80m/s$ |              |
| $B0m/s - B5m/s$ |              |
| $B5m/s - 90m/s$ |              |
| $90m$ /s        | ※-5.5m/s は透明 |
|                 |              |

図 4-21 メッシュデータの色分け

### 風況詳細データ表示  $\left(4\right)$

各メッシュデータに、風況の詳細情報を関連付け、KML属性の風配図画像をクリックす ることで表示する機能。

【動作】

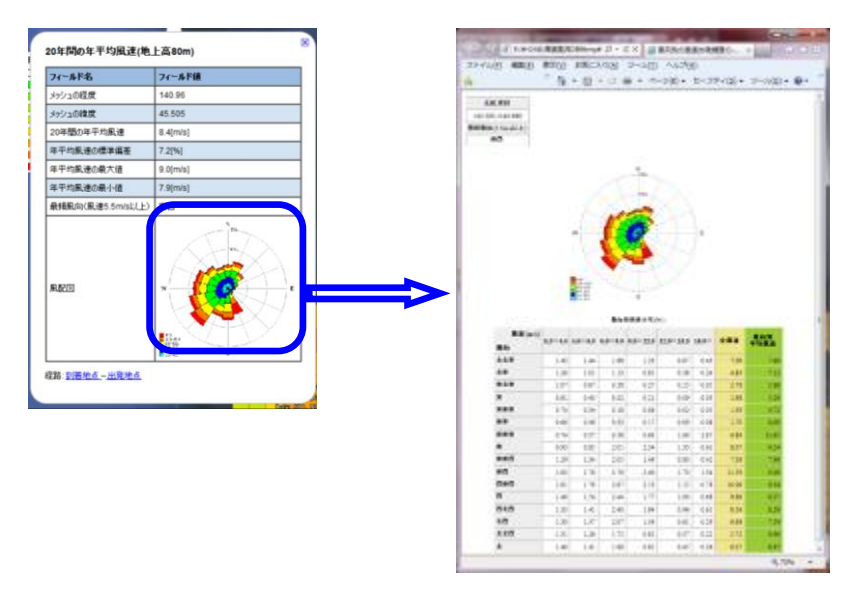

図 4-22 風況詳細データの表示

【詳細】

- ・緯度・経度で検索可能な地図サービスで利用できるように、緯度・経度を10進で表示し ている。
- •風配図及び風況詳細データはダウンロードさせると正しく表示できない場合があるため、 サーバにあるファイルへのリンクとした。

### 風況変動データベースの公開用データ化  $(3)$

公開用データベースについては、作成した過去20年の風況データベースを座標(緯度経 度)と平均風速などの属性を表形式のデータ(タブ区切りのテキスト、csv 形式)に変換し た上で、KML の属性形式である HTML 形式に変換した。

図形データは、今回の対象範囲全域を 1 つのデータとして公開すると、データサイズが 大きすぎて表示に非常に時間がかかったり、動作が遅くなったりする、といった不都合が生 じる。従って、全域のデータを市町村単位に分割し、これらの問題が発生しないように配慮 した。

具体的な図形処理方法としては、関東~四国地方31都府県を県別に区分し、各都府県· 地域の都府県バルーンを作成した。都府県バルーンをクリックすることで市町村名が表示さ れるように市町村一覧を HTML 形式で作成した。対象市町村をクリックするとその市町村 内に含まれるデータが表示される仕組みとした。表示するデータは、一辺を 0.005 度四方

(約500m)のメッシュデータとして、事業者が計画地点近傍の地域を選択してデータを表 示できるように配慮した。また、最頻風向を示す矢印データを各メッシュに記すことで、広 範囲での風向きを把握できるように配慮した。該当メッシュをクリックすることで各メッシ ュの属性値(平均風速など)が表示されるように、属性値を関連づけた。それぞれの処理方 法や留意した点などを以下に記した。

### $\textcircled{\scriptsize{1}}$ 過去 20年間風況データから KML 属性データ作成

表形式の風況データは、経度、緯度、年平均風速の平均値(m/s)、平均風速の標準偏差 (%)、年平均風速の最大値(m/s)、年平均風速の最小値(m/s)、最頻風向、出現頻度 (NNE/0.3-4.0)、出現頻度 (NNE /4.0-6.0) · · · 出現頻度 (N/15.0-)、出現頻度 (N/Total)、 平均風速(N)の順に格納されている(図 4–23)。なお、値のない個所は"nan"と表記され ている。

| 图 out_final_2_tohoku.csv<br>$\blacksquare$ |  |                   |  |  |                                                             |  |                           |  |                                                                              |  |  |  |  |  |  |  |  |  |
|--------------------------------------------|--|-------------------|--|--|-------------------------------------------------------------|--|---------------------------|--|------------------------------------------------------------------------------|--|--|--|--|--|--|--|--|--|
|                                            |  | $A \qquad \qquad$ |  |  |                                                             |  | B C D E F G H I J K L M N |  |                                                                              |  |  |  |  |  |  |  |  |  |
|                                            |  |                   |  |  | 195047 195047142.455 41.225 8.53000 7.11000 8.86000 8.14490 |  |                           |  | 6 1.04 1.46 0.00 0.00 0.00 0.00 2.50 3.90 0.83 0.00 0.00 0.00 0.00 0.00 0.83 |  |  |  |  |  |  |  |  |  |
|                                            |  |                   |  |  | 195048 195048142.460 41.225 8.53000 7.11000 8.86260 8.15000 |  |                           |  | 6 1.04 1.46 0.00 0.00 0.00 0.00 2.50 3.90 0.83 0.00 0.00 0.00 0.00 0.00 0.83 |  |  |  |  |  |  |  |  |  |
|                                            |  |                   |  |  | 195049 195049142.465 41.225 8.53000 7.11000 8.86751 8.15000 |  |                           |  | 6 1.04 1.46 0.00 0.00 0.00 0.00 2.50 3.90 0.83 0.00 0.00 0.00 0.00 0.00 0.83 |  |  |  |  |  |  |  |  |  |
|                                            |  |                   |  |  | 195050 195050142.470 41.225 8.53423 7.11000 8.87000 8.15000 |  |                           |  | 6 1.04 1.46 0.00 0.00 0.00 0.00 2.50 3.90 0.83 0.00 0.00 0.00 0.00 0.00 0.83 |  |  |  |  |  |  |  |  |  |
|                                            |  |                   |  |  | 195051 195051142.475 41.225 8.54000 7.11000 8.87000 8.15000 |  |                           |  | 6 1.04 1.46 0.00 0.00 0.00 0.00 2.50 3.90 0.83 0.00 0.00 0.00 0.00 0.00 0.83 |  |  |  |  |  |  |  |  |  |
|                                            |  |                   |  |  | 195052 195052142.480 41.225 8.54000 7.11000 8.87383 8.15383 |  |                           |  | 6 1.04 1.46 0.00 0.00 0.00 0.00 2.50 3.90 0.83 0.00 0.00 0.00 0.00 0.00 0.83 |  |  |  |  |  |  |  |  |  |

図 4-23 表形式データ (エクセルで読み込んだ場合)

図 4-23 に記された表形式のデータから、経度、緯度の列を利用して GIS のポイントデ ータを作成し、それぞれのポイントに対して、各属性を付与した。これらの作業は、ArcGIS の「XYデータの追加」機能を利用した。

### 風況データ表示用メッシュデータ作成  $(2)$

風況データの表示最小単位であるメッシュデータの作成について記した。

### 関東~四国地方 31 都府県ポイントデータと周辺一次メッシュの作成  $1)$

関東~四国地方31都府県の各都府県庁の座標位置に市町村一覧を表示するためのポイン トを作成した。周辺海域には、風況データが存在する一次メッシュを作成した。(図 4-24)。

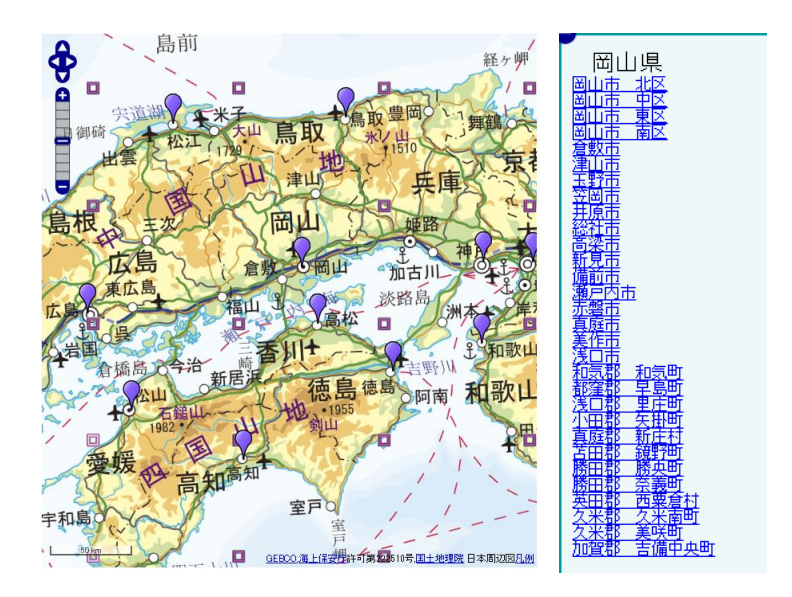

図 4-24 関東~四国 31 都府県と周辺海域の一次メッシュデータと市町村一覧の例

### 県別市町村一覧の作成  $2)$

県別市町村一覧は、「国土交通省 基盤数値情報ダウンロードサービス (http://nlftp.mlit.go.jp/ksj/)」より、行政区域データ (平成 25年4月1日作成) を取得し て作成した。利用した各都府県の市町村一覧を別紙3に記した。

### 市町村単位メッシュデータの作成  $3)$

メッシュデータを、別紙表 1 に記した市町村の単位で分割した。市町村の境のメッシュ データは隣り合う両方の市町村いずれかに含めることとした。厳密ではないが、北の地域の 市町村に属するように配置した(北海道>東北>関東>関西>四国>九州·沖縄)。模式的 に、図 4-25 にイメージを示した。

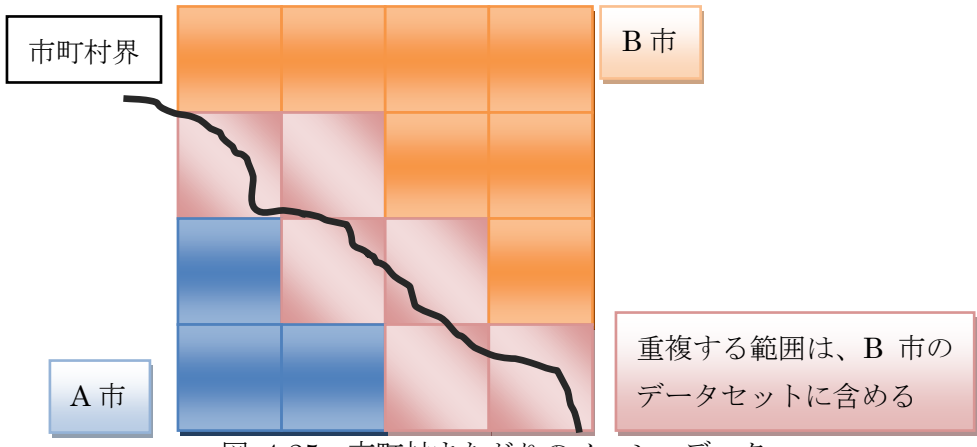

図 4-25 市町村またがりのメッシュデータ

### GIS データをメッシュに適用  $4)$

0.005 度四方で作成されたメッシュデータ内には、必ず1点の風況データ (図 4-23 に記 したデータの1行)が含まれる。メッシュデータに風況データを付与するため、空間的な 結合処理を行った。図 4-26 に模式図と、作成結果のデータイメージを記した。赤枠で記し たメッシュに黒丸の風況データを付与するものである。

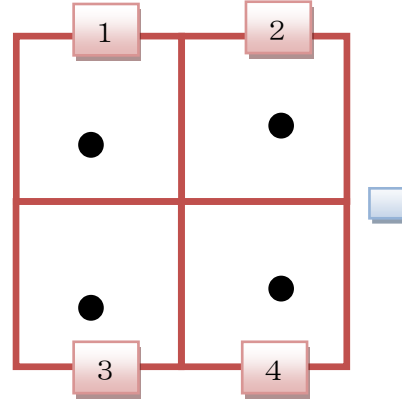

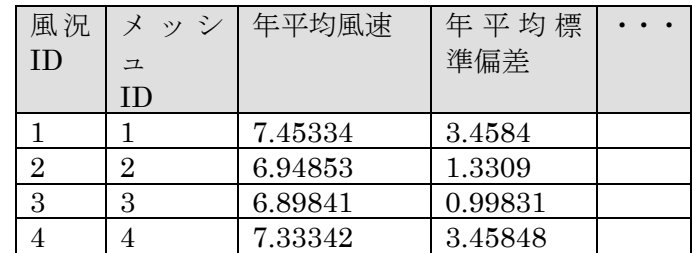

図 4-26 メッシュと風況データとの空間結合

- (4) 公開データの取得方法
- 1 基本操作
- (ア)トップページの「マップデータの閲覧」をクリックする。

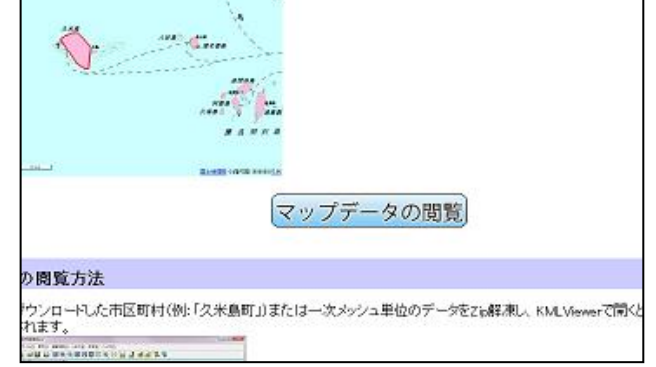

(イ)地図ダウンロード用ウィンドウが起動する。

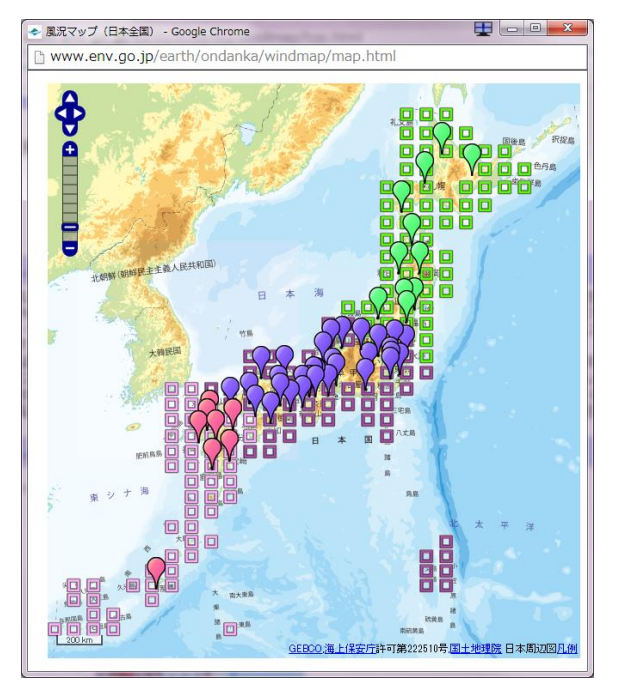

(ウ)閲覧したい地域(例:「道北」)のアイコンをクリックすると市町村一覧がポップアッ プで表示される。

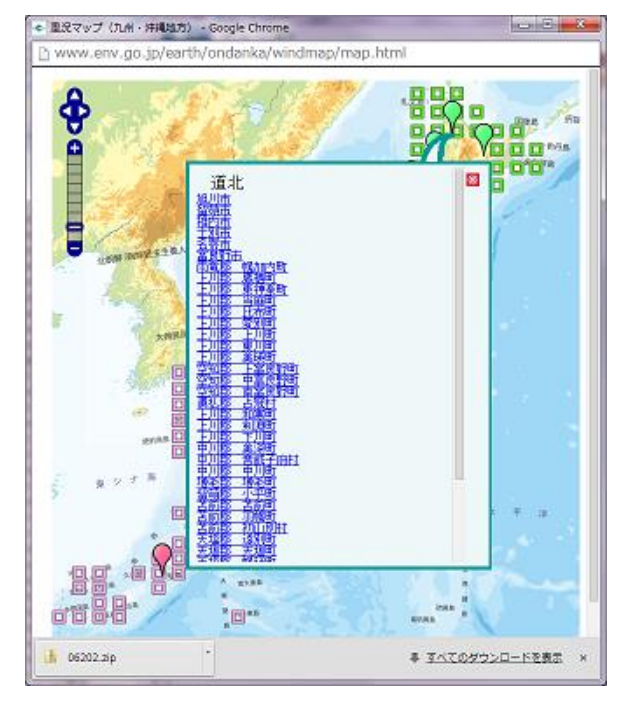

(エ) ポップアップした画面から、閲覧したい市町村名をクリックすると、該当するデータ がダウンロードされる。

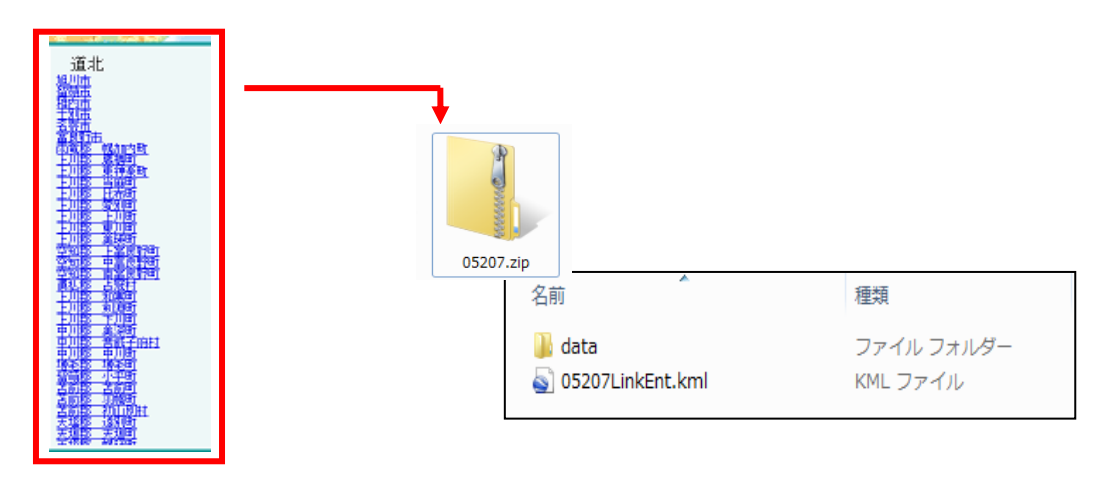

(オ)洋上の場合は、メッシュアイコンをクリックするとデータがダウンロードされる。

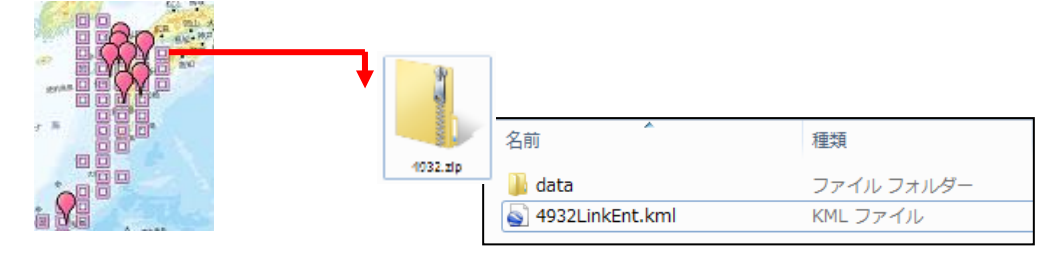

### 陸上風力・洋上風力データの見方  $\circled{2}$

以下に、ArcGIS Explorer で表示した例を示す。

(ア)陸上風力は、市町村単位のデータが表示される。

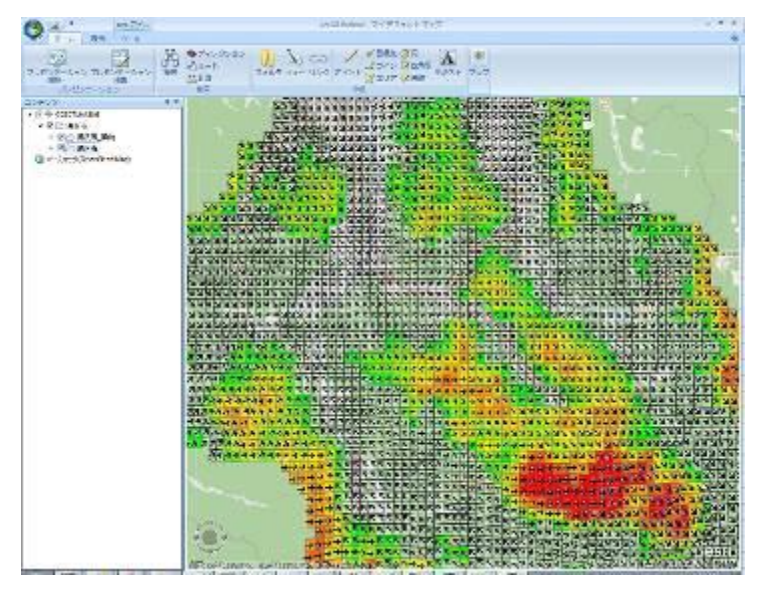

 $\frac{1}{\log n}$  $\begin{aligned} \mathbf{c} &\in \mathcal{C}(\mathbf{R},\mathbf{R}) \otimes \mathbf{R} \\ &\times \mathbf{R} \in \mathcal{C}(\mathbf{R},\mathbf{R}) \\ &\times \mathbf{R} \in \mathcal{C}(\mathbf{R}^2,\mathbf{R}) \\ &\times \mathbf{R} \in \mathcal{C}(\mathbf{R}^2,\mathbf{R}^2) \\ &\times \mathbf{R} \in \mathcal{C}(\mathbf{R}^2,\mathbf{R}^2) \\ &\times \mathcal{C}(\mathbf{R}^2,\mathbf{R}^2,\mathbf{R}^2) \\ \end{aligned}$ **COLOR GUIAN** 戀 and cont

(イ)洋上風力は、選択された一次メッシュに含まれる海域のデータが表示される。

## 3 凡例区分の見方

凡例区分は、年平均風速別に色分けされている。

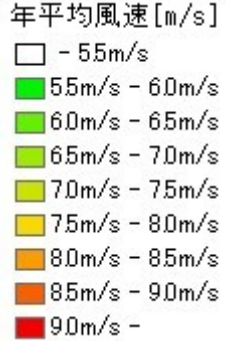

5.5m/s 未満のデータは透明のメッシュで表示されていて、属性データ自体は存在してい

 $\mathfrak{Z}_\circ$ 

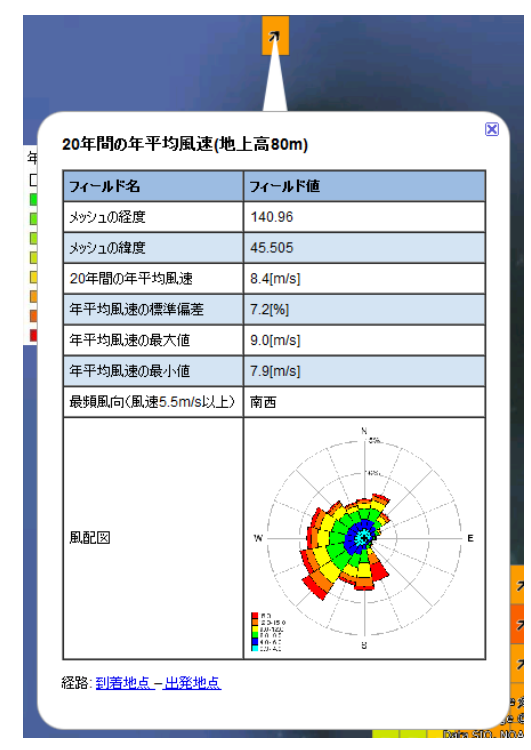

### 詳細風況の見方  $\circled{4}$

風況の詳細は、メッシュの属性に表示された風配図からリンクして表示する。

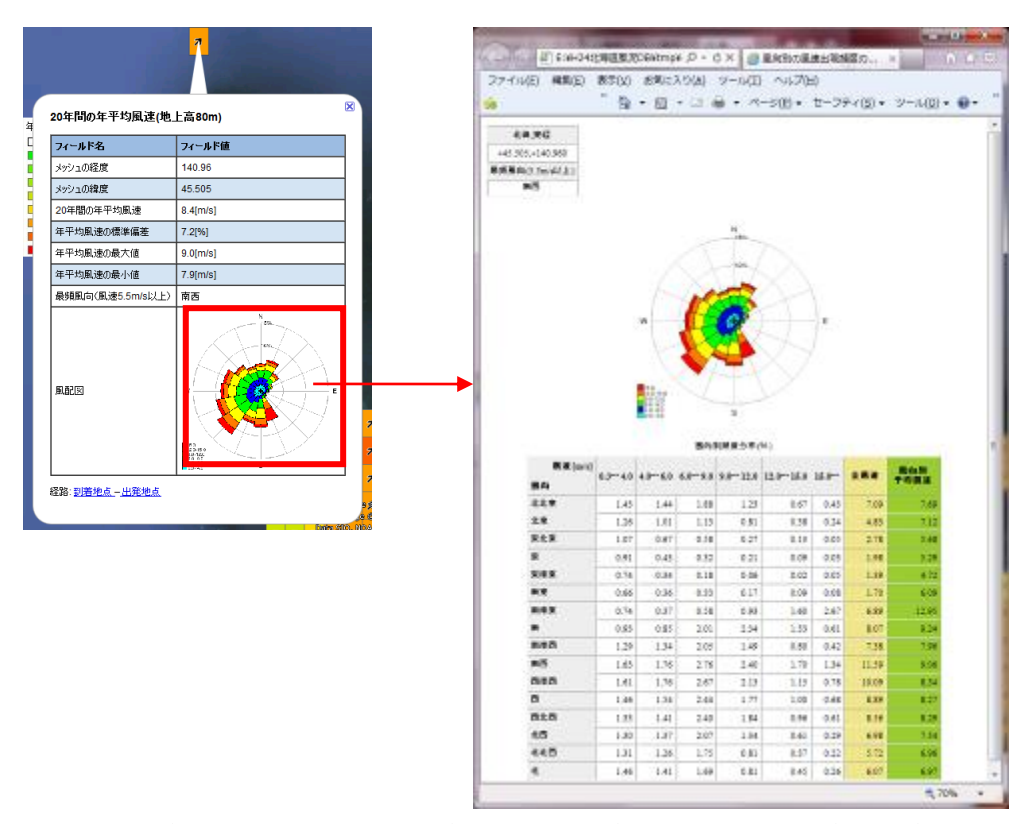

風向別頻度分布には、風向別風速区分別の頻度(%)と、全風速の頻度の合計値、風向別 の平均風速を表示する。